## 如需申請就學貸款者,請依規定完成減免手續,扣除減免金額後之餘額再辦理就學貸款!

【如有疑義,請洽學務處課外活動組電話:06-2664911 分機 1206】

請先登錄學校首頁→常用系統→學生資訊網

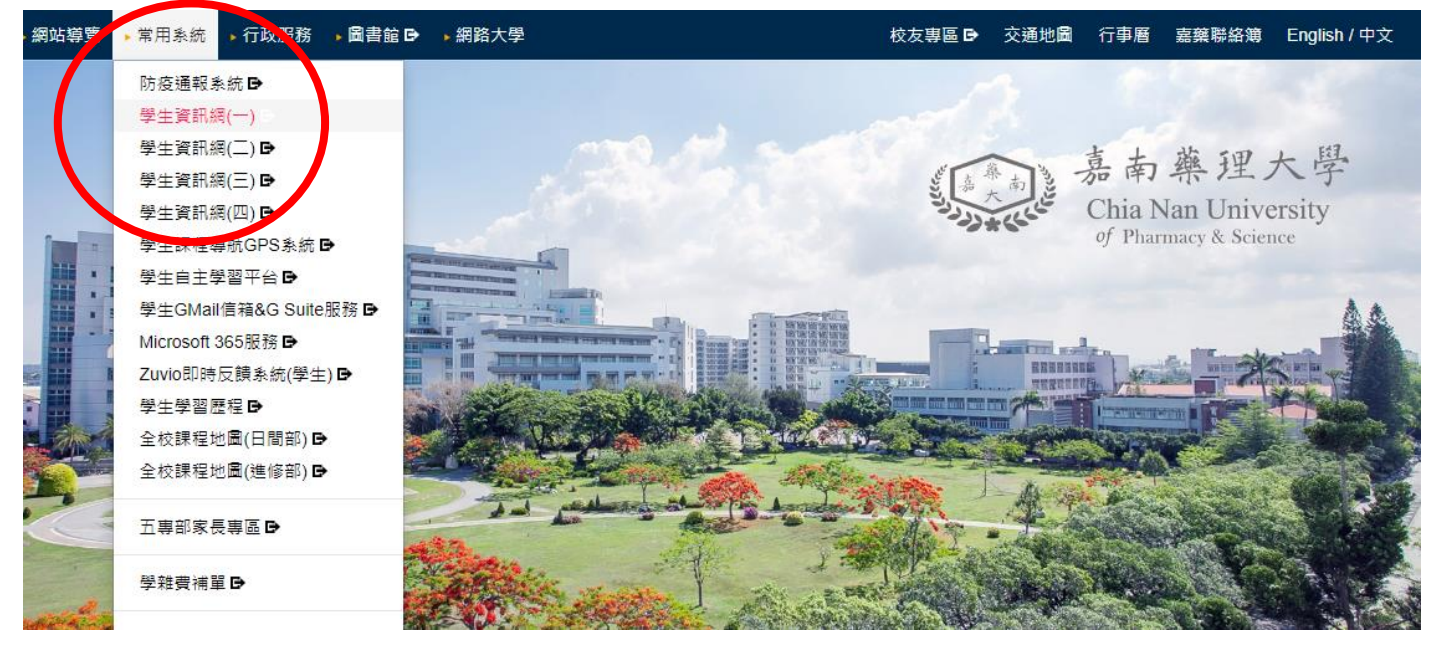

糸統登入→輸入帳號(學號)、密碼(預設為身分證字號),於學生事務項下點選申請之項目名稱,完成 資料登錄及印出申請表,並連同應繳證明文件一併繳交或郵寄承辦單位完成申請。

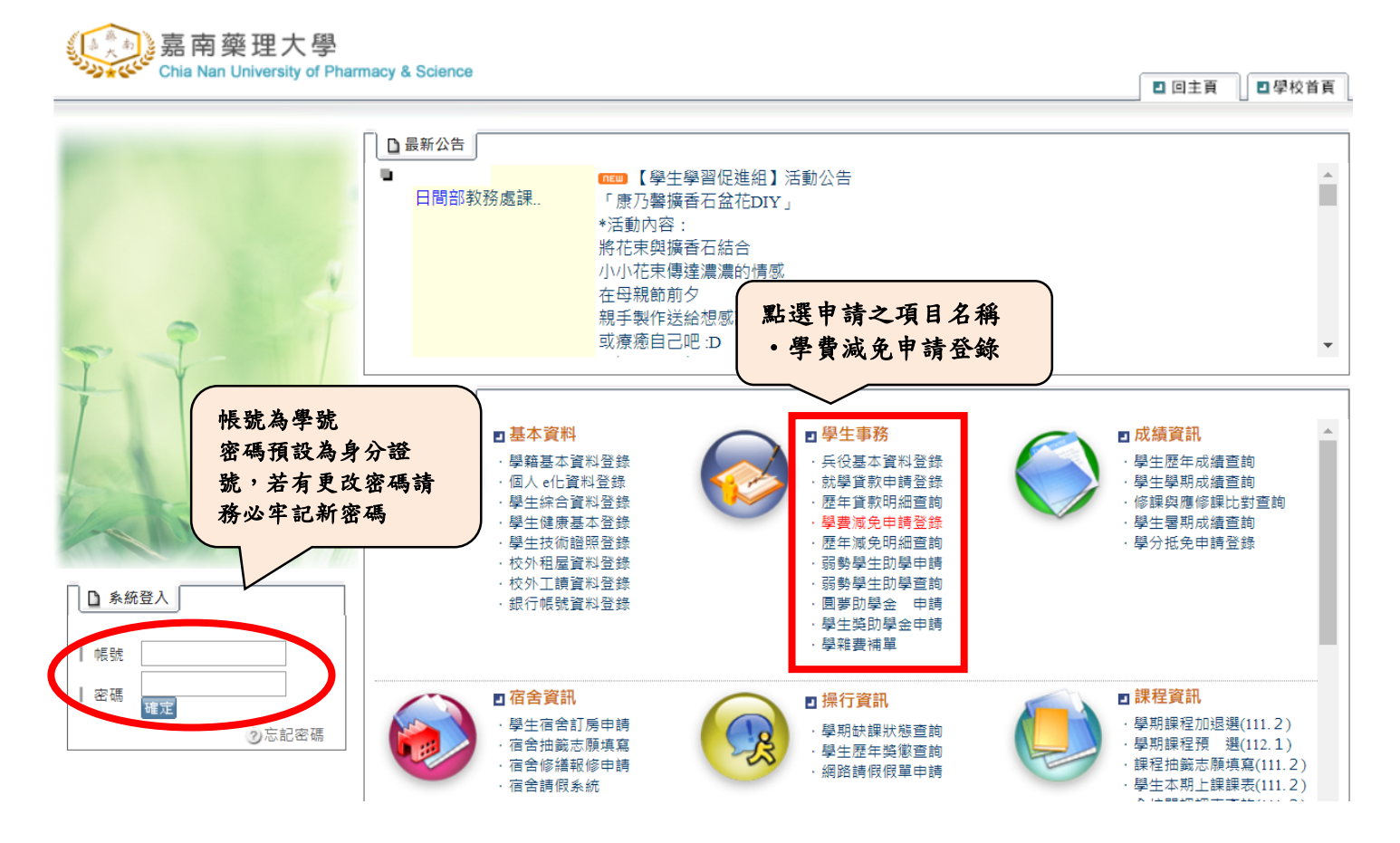

詳填申請資料,確認無誤後存檔並列印,申請表及相關文件資料以郵寄或到校繳交完成申請;*資料* 一旦存檔、列印後便不得再作修改,如發現資料有誤,則請於紙本文件上修正即可。

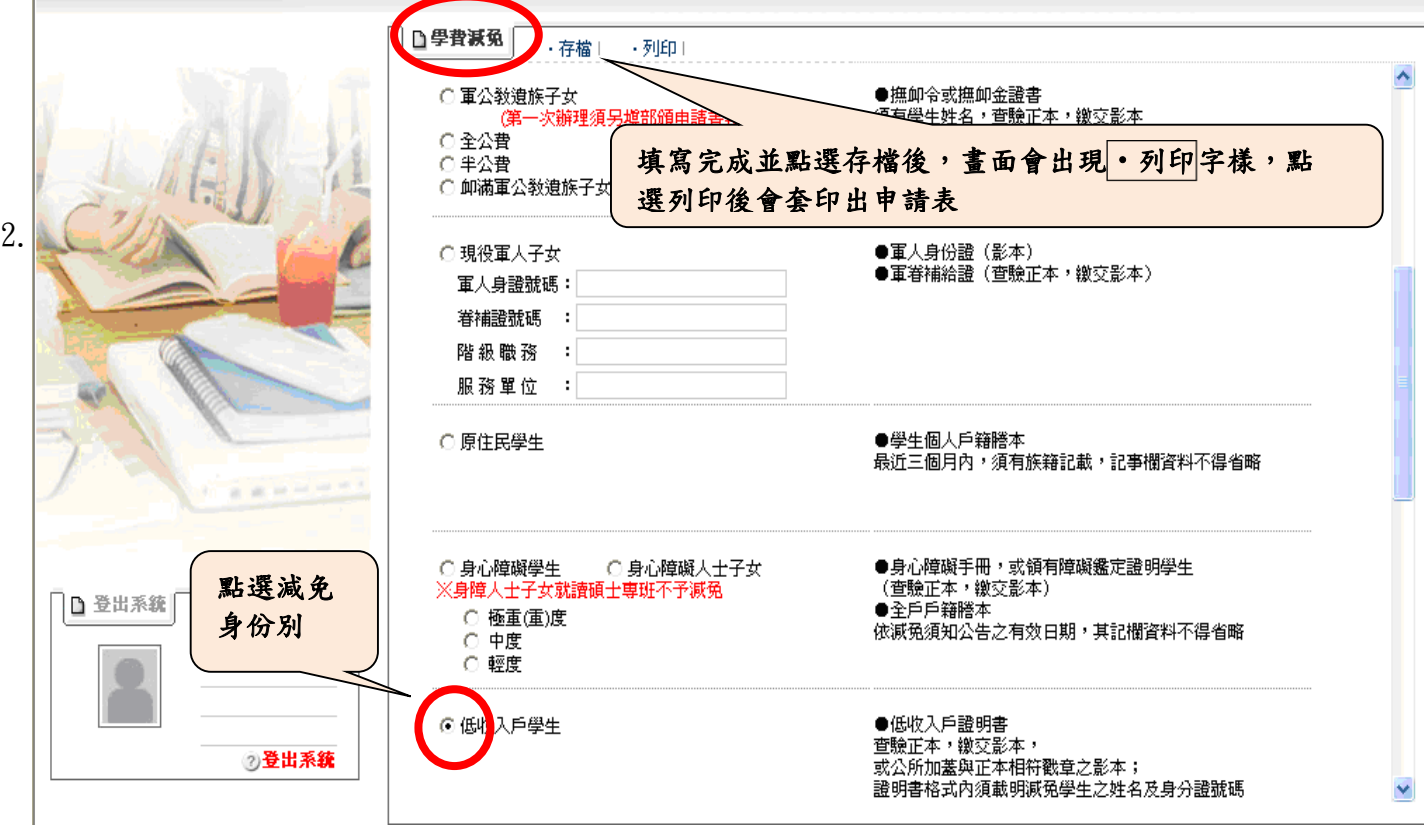

## 家長欄位蓋章即可,學生請務必親自簽名及蓋章。(學生已婚者需填配偶資料並加蓋配偶章)

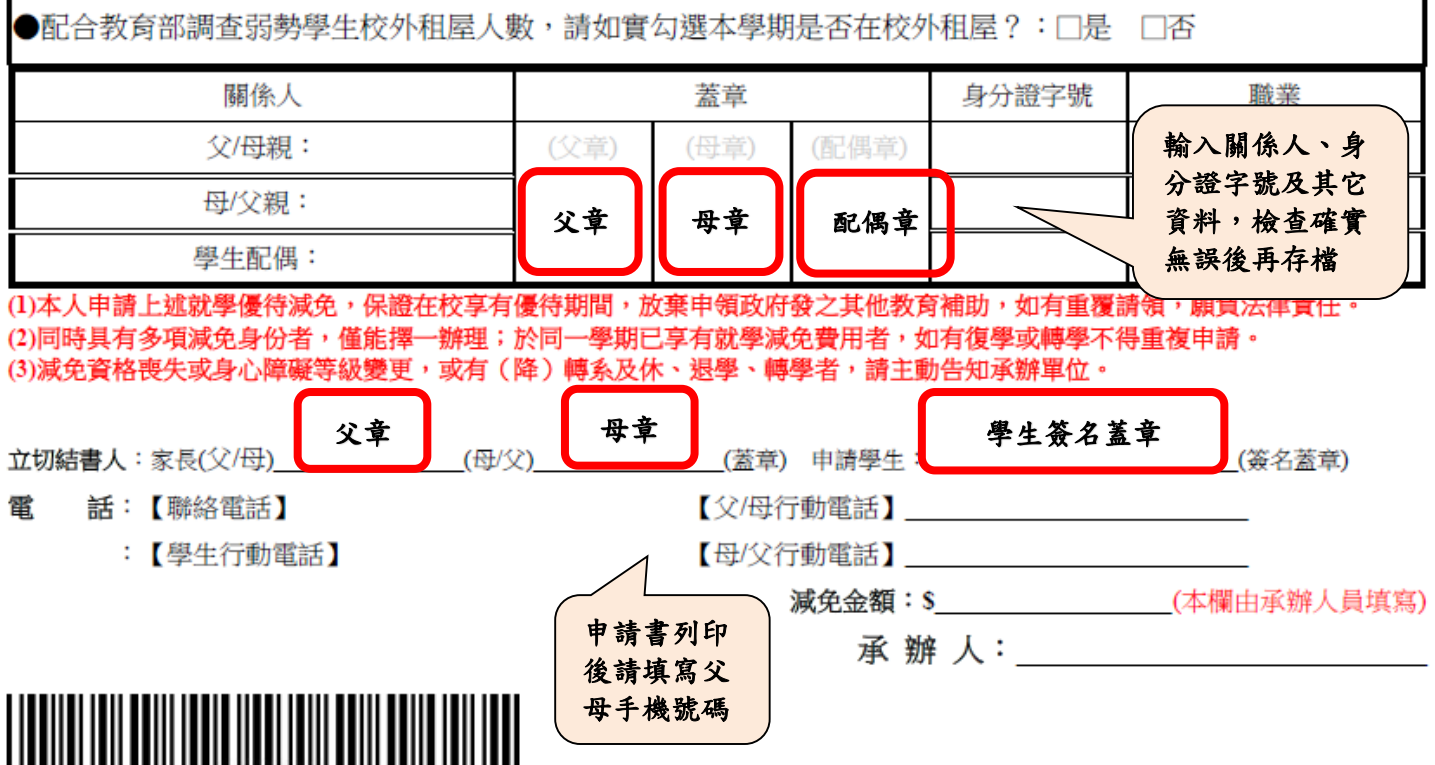

## 申請表次頁會印出本申請憑單,請與申請資料一併繳交。

r.

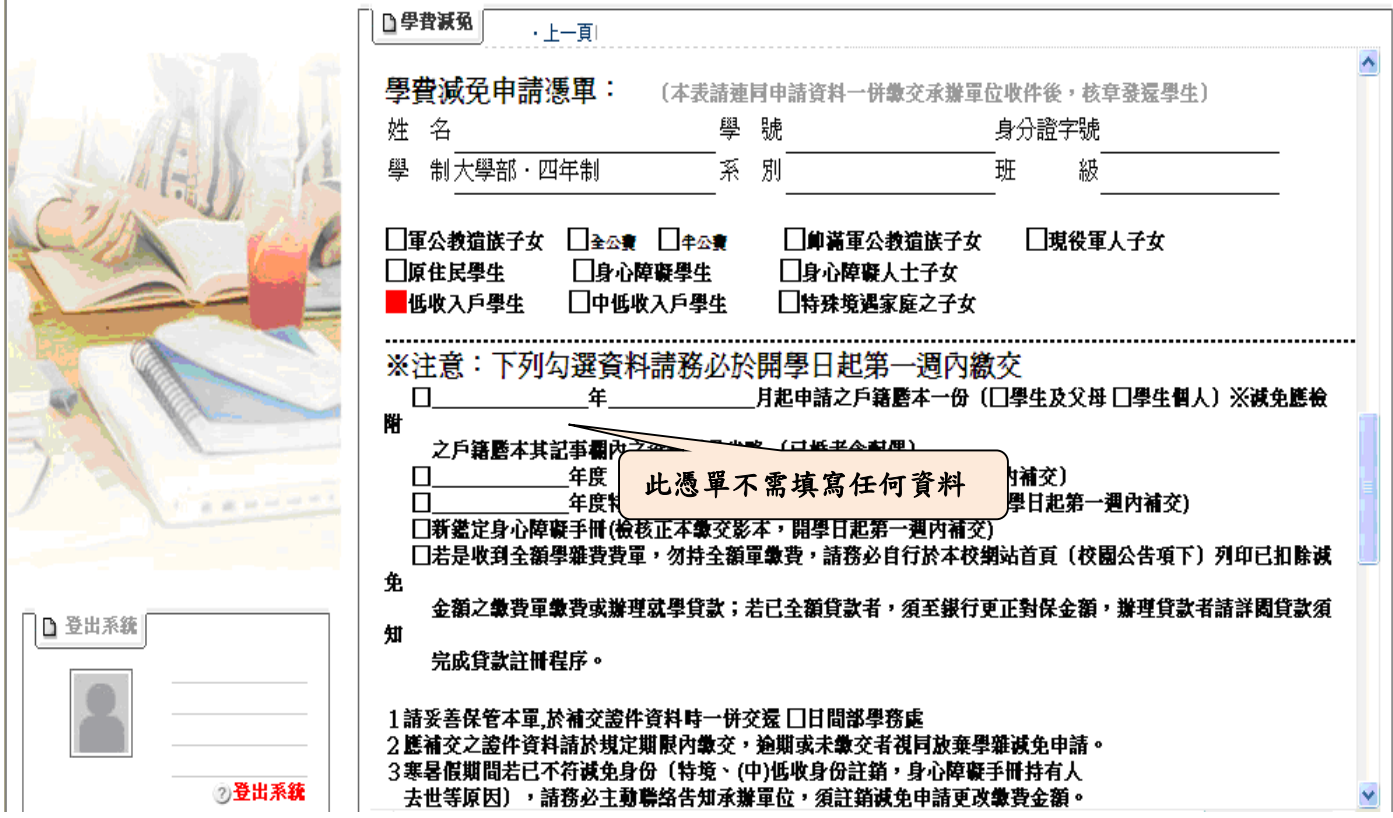

本表為提供郵寄繳交資料之信封封面,請自行裁剪使用,並以掛號郵寄交件。資料寄回學校承辦單 位,審核無誤並受理申請後,會更新學生繳款金額(扣除減免金額),請自行於學校首頁→常用系統 學雜費補單下載已扣除減免之新繳費單繳費或辦理就學貸款,完成本學期註冊。

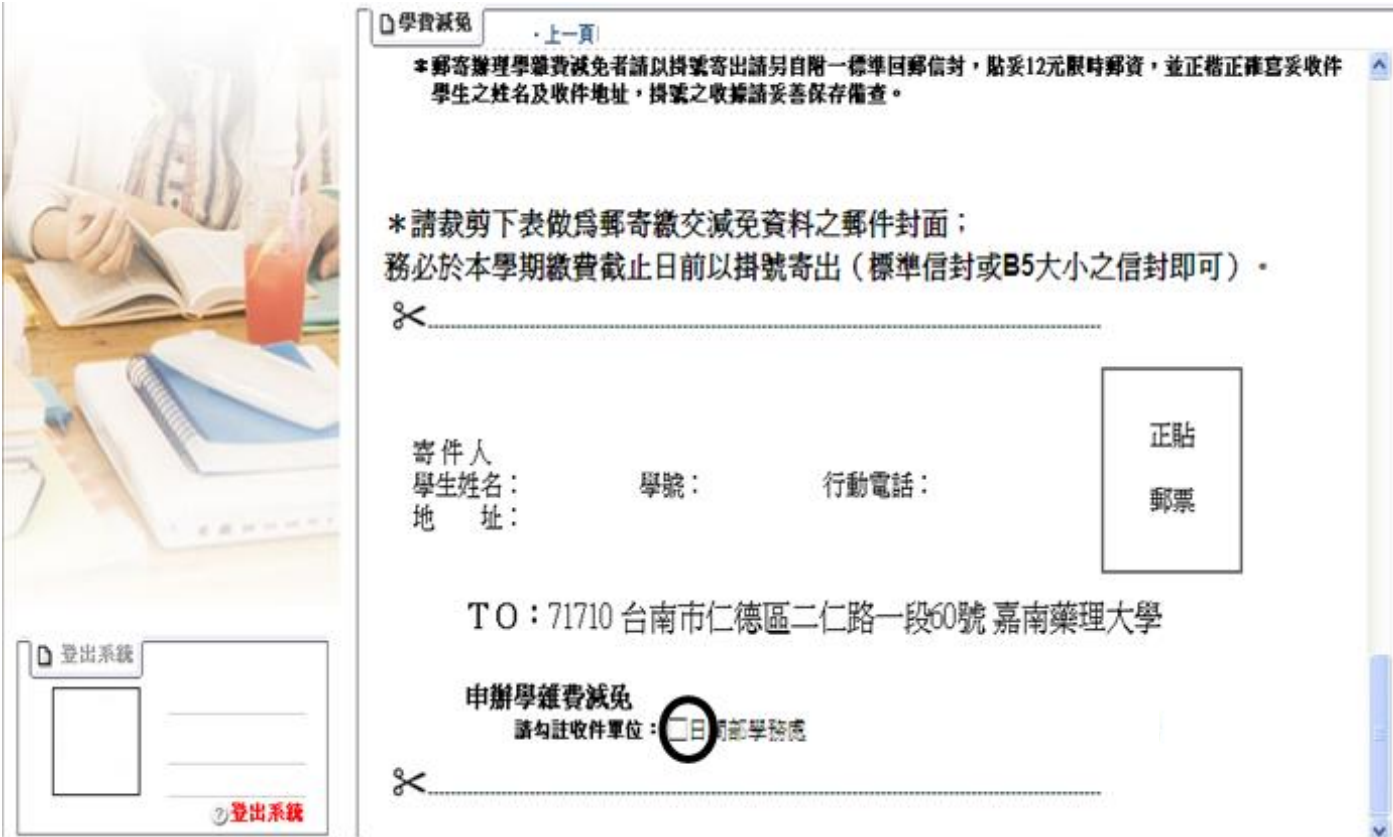